Leonsoftware Wiki - https://wiki.leonsoftware.com/

## **Editing flights**

Editing flights in **SCHEDULE** is well advanced comparing to the old version. It gives you lots of possibilities and options.

You can click on any part of the flight-belt to get displayed the appropriate tab in the right-hand side filter (the checklist). The **advantage** of editing flights in this panel (comparing to the old flight edition section) is that you can work on them on **one screen**. You can edit, modify and save all changes in the checklist and at the same time you can use the left-hand side filter to navigate with the view: turn some options on or off, include/exclude aircraft from the view, view flights only, hide cancelled flights, etc...

If i.e. you click on the **FW & JL** part - tab FW & JL gets opened on the right. If you click on the date or STD/STA hour - tab FLIGHT shows its data. If you click on the crew code in the flights list - tab CREW gets opened. The same happens with Trip No., OPS or SALES status or W&B - proper tabs get opened to give you a quick access to the edited data.

From: https://wiki.leonsoftware.com/ - **Leonsoftware Wiki** 

Permanent link: https://wiki.leonsoftware.com/leon/editing-flights?rev=1462365721

Last update: 2016/08/30 13:06

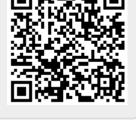